## **DaVinci Resolve 18 – Film-Ausgabe** 17.09.2022

Es gibt natürlich verschiedene Formate, in denen ein Video/Film ausgegeben wird kann. Es hängt ganz davon ab, wozu er verwendet werden soll. Siehe auch hier: [https://www.id4you.de/tutorials/Allgemeines\\_Farbmodelle.pdf](https://www.id4you.de/tutorials/Allgemeines_Farbmodelle.pdf) 

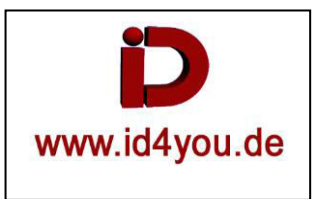

## **Deliver-Tab**

Es gibt vorgefertigte Ausgabeformate. Man kann sie wählen und nutzen, oder ein Format wählen und dann auf "Custom Export" klicken. Die Werte des zuvor ausgewählten Formats werden übernommen und können nun an die eigenen Bedürfnisse angepasst werden.

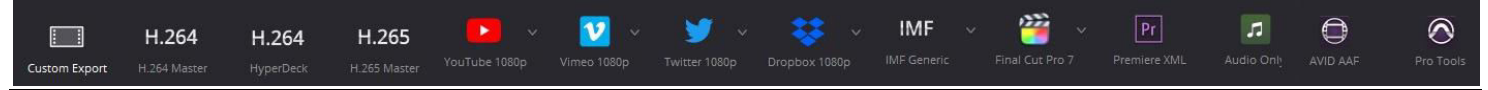

Das angepasste Format kann mit einem individuellen Namen als Preset gespeichert werden. Dazu auf die drei Punkte klicken und "Save As New Preset" klicken.

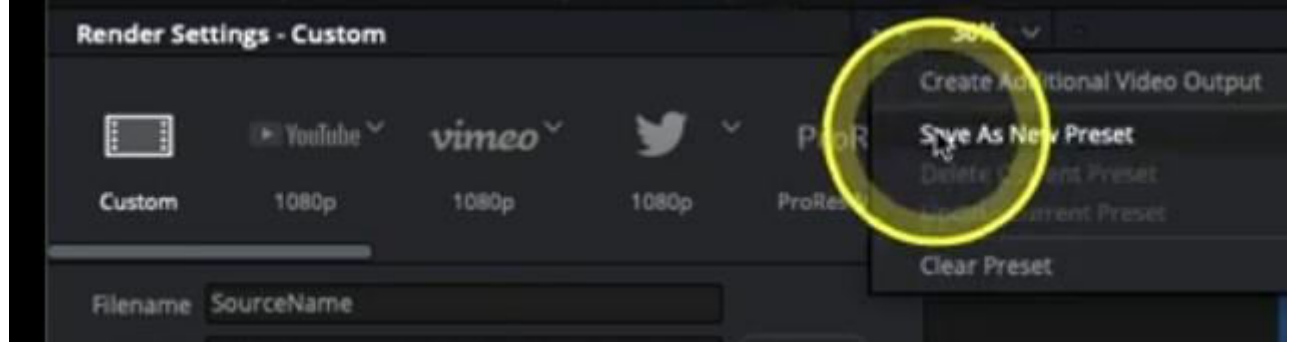

## Name vergeben:

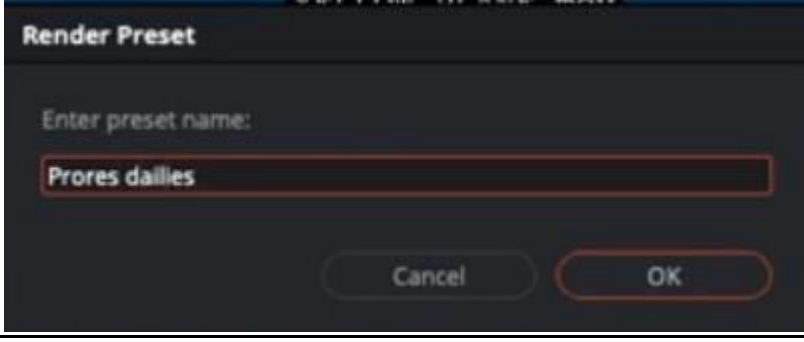

Das Preset wird dann links neben "Custom Export" angezeigt und kann immer wieder genutzt werden.

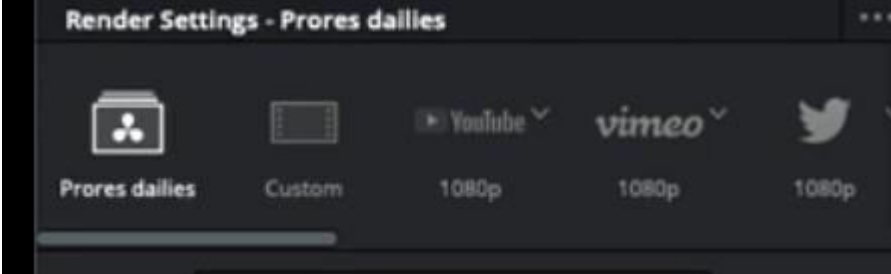

Es können verschiedene Angaben in das Video eingeblendet werden. Das ist z.B. hilfreich, wenn der Film erst einmal nur ausgegeben werden soll, aber noch nachbearbeitet wird. Hilfreich sind "Source Timecode" und "Source Clip Name". Das geht über  $\rightarrow$  "Workspace | Data Burn-In".

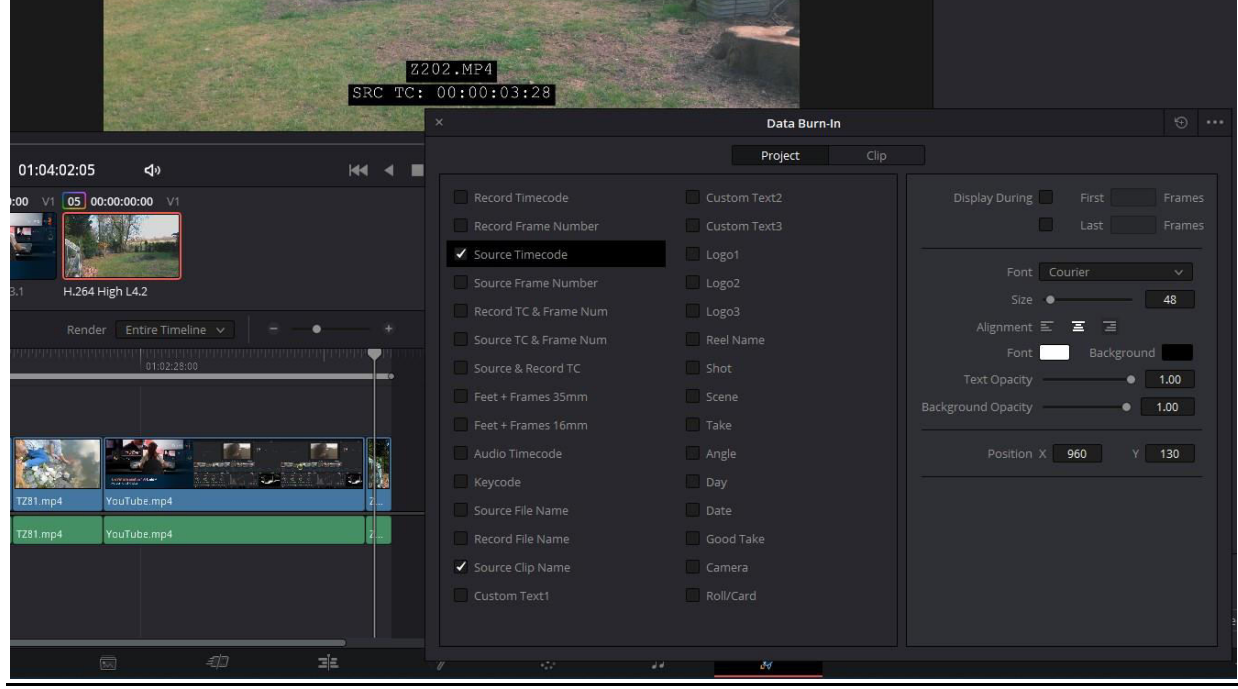

Um bestimmte Parameter, wie z.B. Font, Transparenz usw. ändern zu können, im "Data Burn-In - Fenster" rechts oben auf die drei Punkte klicken und "Gang Render Text Styles" abwählen:

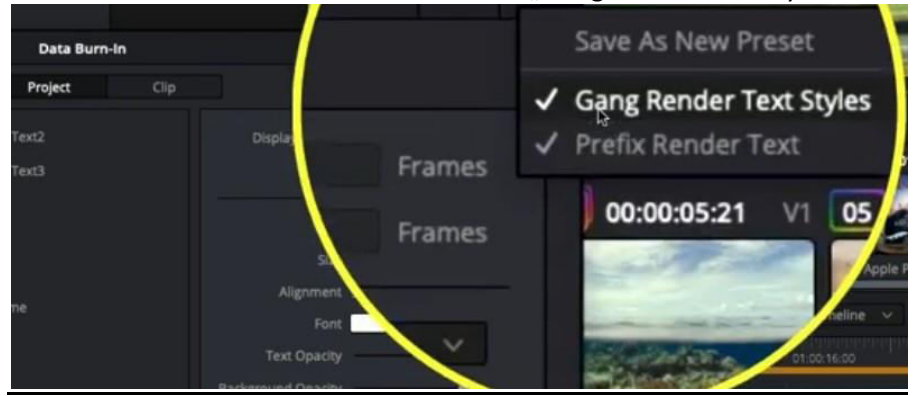

Nun können die Parameter geändert, Texte hinzugefügt und Logos eingeblendet werden:

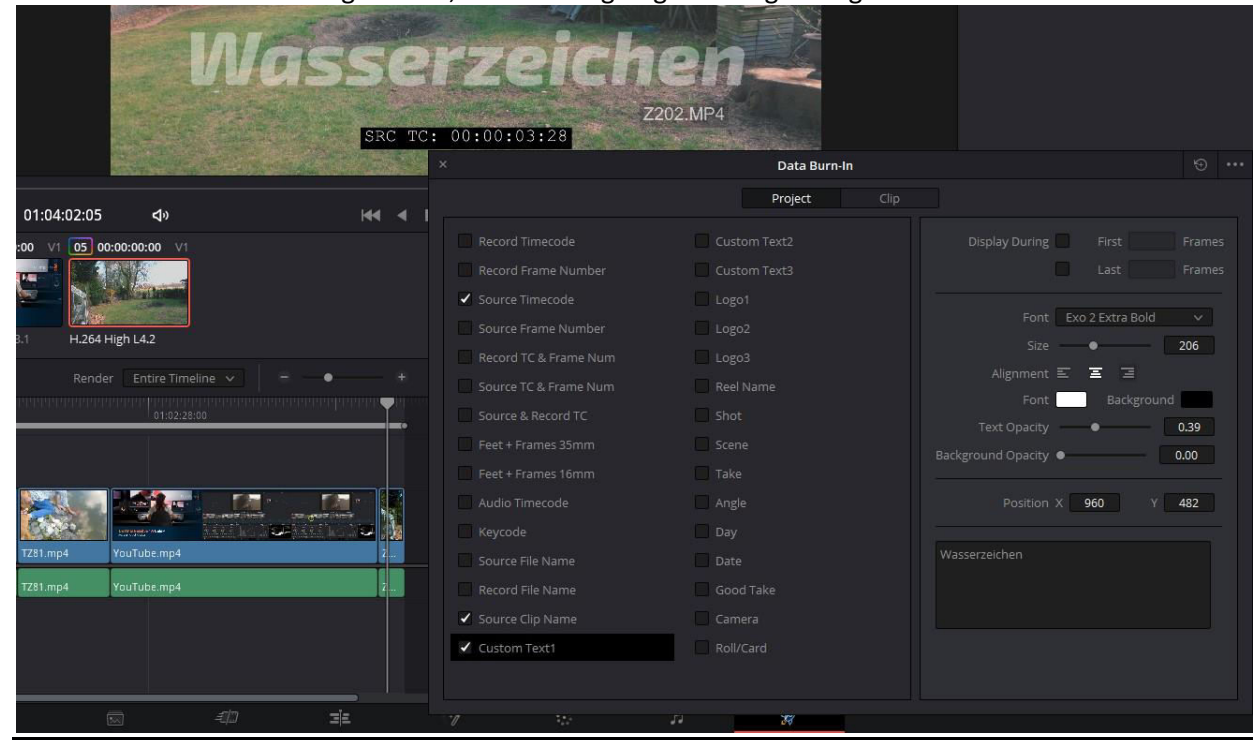